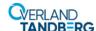

# **Spare Drive Power Board Instructions**

This document describes how to remove and replace a Drive Power Board in a NEOxl 40 (3U) tape library module from Overland Storage.

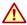

**WARNING:** To reduce the risk of electric shock or damage to equipment, always remove any power cords while working with the library.

**WARNUNG:** Um das Risiko eines elektrischen Schlags oder Schäden am Gerät zu vermeiden, ziehen Sie stets den Netzstecker, bevor Sie an der Einheit arbeiten.

**AVERTISSEMENT:** Pour réduire le risque de choc électrique ou endommagement de l'équipement, retirez toujours les cordons électriques en travaillant avec l'appareil.

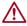

**CAUTION:** While working with the library, observe standard Electrostatic Discharge (ESD) precautions to prevent damage to micro-circuitry or static-sensitive devices.

# **Identify the Failed Component Module**

- 1. Using the RMI, from the Maintenance > UID LED Control page, activate the Unit Identification (UID) LEDs to locate the library in the data center containing the failed component.
  - This will illuminate the blue LED on both the front and rear of the Base Module to identify the library containing the failed component.
- **2.** To identify the module within the library that contains the failed component, in the **upper left corner** of the Home screen, locate the module that indicates an error.

# **Power Off Library**

If still running, power off the library from the Base Module front panel by pressing and holding down the power button for three (3) seconds.

**NOTE:** If the library does not perform a soft shutdown, press and hold the power button for 10 seconds.

Verify that the Robotic Assembly is in its parked position and that all host processes are idle.

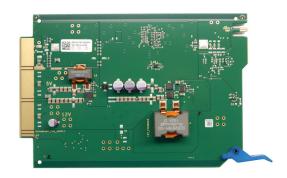

#### Maintenance > UID LED Control

NOTE: UID LEDs are intended to assist users or service personnel in determining which component needs attention. This page allows you to control the UID LED for specific

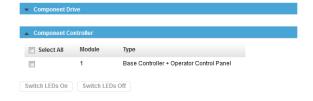

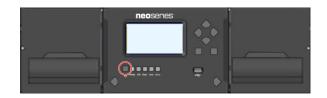

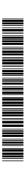

### **Prepare to Remove Controller**

Disconnect power cords and controller cables, noting where they connect.

- 1. If present, unplug any AC power cords (1).
- **2.** Remove the **expansion interconnect cables** (2) from the module and any modules to which it is connected.

**NOTE:** Completely removing the expansion interconnect cables from the modules prevents damaging the cables during module removal and replacement.

- **3.** For a Base Module, remove and label any **Ethernet** management cables (3).
- **4.** For a Base Module, if present, remove the optional **USB device** (4).

# Replace the Drive Power Board

- 1. Loosen the two **blue thumbscrews** on the controller.
- **2.** Using the thumbscrews, slowly remove the **controller** from the module and set it aside.
- **3.** Push down the **board latch** to release it.
- **4.** Slowly slide the **old board** out of the module.
- **5.** Slide the **new board** in until seated firmly.
- 6. Push the board latch up until it snaps into place.
- **7.** Position the **controller** on the alignment rails and slide it in until it is flush with the back panel of the module.
- **8.** Tighten the **blue thumbscrews** with your fingers to secure the controller to the module.

#### Reattach Cables and Cords

- 1. If used, reconnect the **expansion interconnect cables** (2) from the module to any adjacent modules.
- 2. If used, reconnect all Ethernet management cables (3).
- If removed earlier from a Base Module, reinsert the USB device (4).
- If power supplies are installed, reconnect any AC power cords (1).

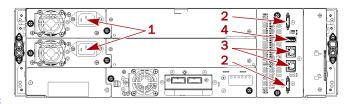

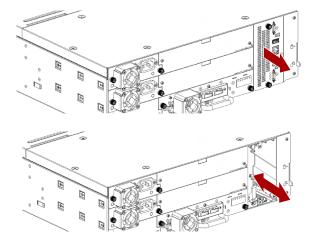

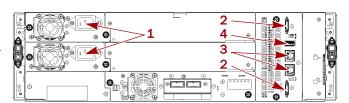

# Verifying the Installation and Configuration

Power on the library and check the following:

- Verify that the library powers on and initializes correctly, and that the status is Ready.
- Check that the event that indicated the Drive Power Board was faulty is cleared.

If the UID LEDs are still illuminated, deactivate them using the RMI. Resume the host applications.

# Return Replaced Part to Overland

For warranty replacements:

- **1.** Place the **old Drive Power Board** in the anti-static bag and put it in the replacement part's box.
- **2.** Use the existing **packing material** to secure it in the box.
- **3.** Use an RMA to return the part to **Overland Storage**. For return shipping details and RMA number, go to: http://docs.overlandstorage.com/return-instructions.

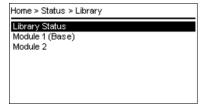

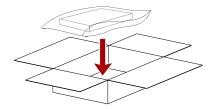

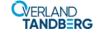